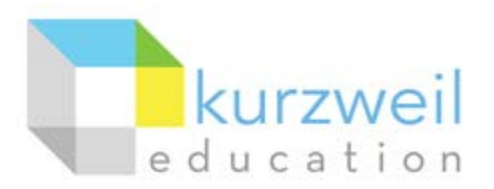

## Install Guide – Kurzweil 3000 Read the Web for Mozilla Firefox (Windows)

## Lasted Updated: April 2015

Follow the instructions below to install the Kurzweil 3000 (K3000) Read the Web add-on in the Mozilla Firefox web browser.

Although there are many steps listed below, the Read the Web add-on install process is not complicated. (1) First make sure Firefox is installed on the computer. (2) Then click the Read the Web button in Kurzweil 3000 and follow the prompts. This document is authored for those that may have difficulties following the prompts.

Tech Info: This installation process should be conducted on each computer and once per user that logs into that computer. However, if your organization has roaming profiles enabled for Windows domain users, this process should only need to be followed once per domain user, installing the add-on to that user's roaming Firefox profile.

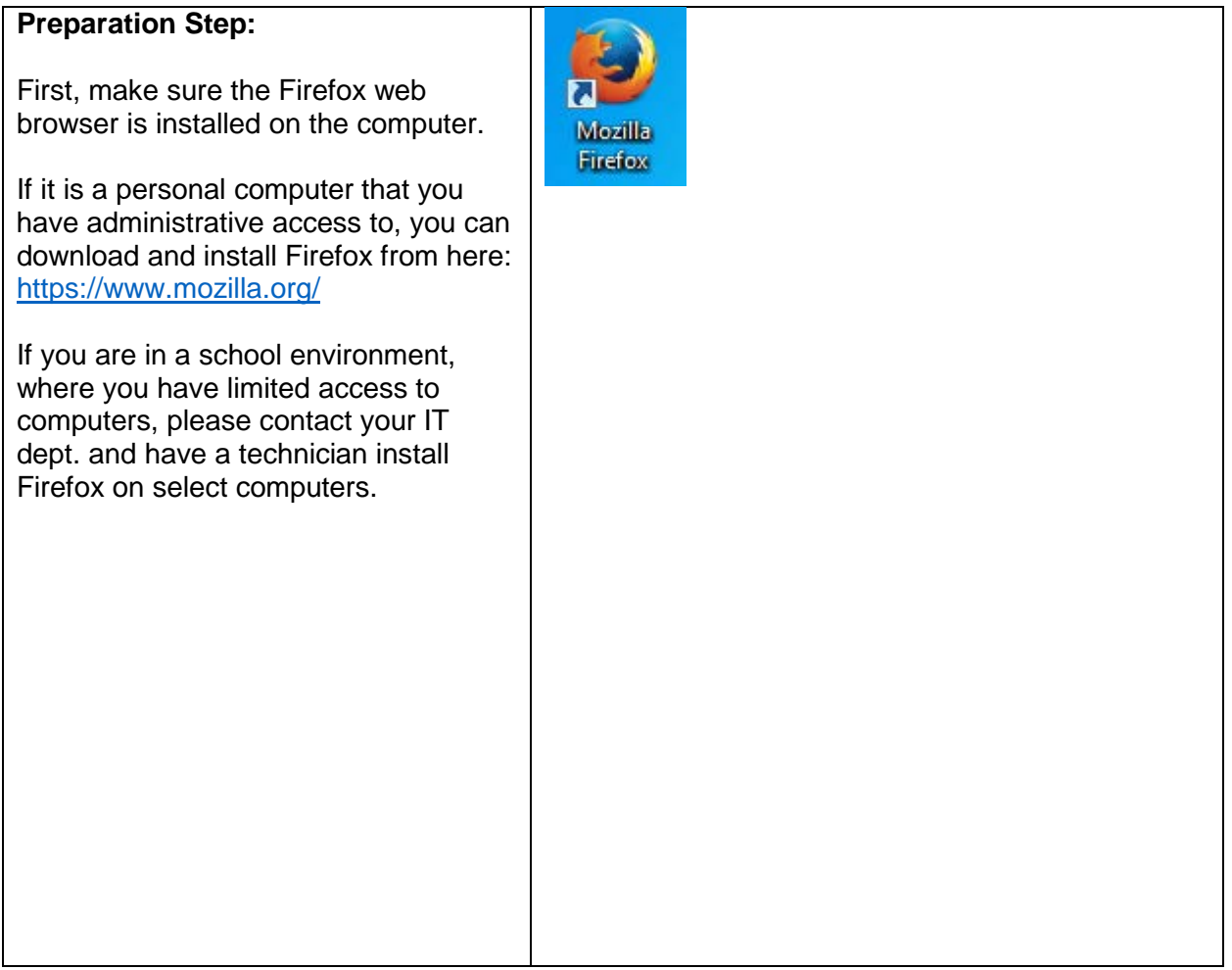

| <b>Optional Step:</b>                          | <b>Department Seading</b>                                                                                                    |
|------------------------------------------------|----------------------------------------------------------------------------------------------------|
| Only conduct this step if Internet             | $\frac{01}{2}$<br>General<br><b>Extras</b><br>Speaker<br>Auto-Scroll Images<br>English<br>Language:<br>╙╊<br>Reading                                                                        |
| Explorer is launched instead of Firefox        | by: by Pages<br>Speaker.<br>Heather<br><b>Text</b><br>Α                                                                                                    |
| when you click the Read the Web                | Silent if Minimized<br>-9<br>Image<br>Speed<br>Pause at Bookmarks                                                                                                    |
| button in the K3000 menu toolbar.              | 390<br>50<br>V Pause at Empty Notes<br>Magnifier<br>170<br>Default                                                                                                    |
|                                                | Read Footnotes when Opened<br><b>Highlighters</b><br>Read Voice Notes in place                                                                                                    |
| Make sure that K3000 is set to use             | Sample rext<br>V Read Word when Double Clicked<br>нв⊭<br><b>Spell Check</b>                                                                                                    |
| Mozilla Firefox as its Read the Web            | Hello. My name is Heather. I'm from the<br>Highlight Spoken Word<br>Acapela Group SA speech engine. The<br>Scanning<br>V Skip Reading Headers/Footers<br>Kurzweil 3000 reading machine uses |
| browser.                                       | the latest multimedia technologies to give<br>Read the Web<br><b>Word Prediction</b><br>you the highest possible performance.                                                               |
|                                                | nternet Explorer<br><b>Review Items</b><br>O Mozilla Firefox                                                                                                    |
| In the K3000 menu, go to Tools $>$             | <b>Test Speech</b><br>Read Alternate Text<br>Desktop Toolbar                                                                                                    |
| Options > Reading                              |                                                                                                    |
|                                                |                                                                                                    |
| In the Read the Web section of the             | OK<br>Cancel<br>Apply<br>Help                                                                                                    |
| window, make sure the radio button for         |                                                                                                    |
| <b>Mozilla Firefox is selected. Then click</b> |                                                                                                    |
| OK.                                            |                                                                                                    |
| 1. Click the Read the Web button               | Kurzweil 3000 (clttech) - [Untitled: 1]                                                                                                    |
|                                                | File<br>Edit<br>Scan<br>Read<br>View<br>Write                                                                                                    |
| Web<br>in the K3000 toolbar.                   |                                                                                                    |
|                                                | Print<br>Web<br>Open<br>Save<br>Scan<br>Back<br>New                                                                                                    |
| Alternatively, in the K3000 menu you           |                                                                                                    |
| can go to Read > Read the Web.                 |                                                                                                    |
| If the Read the Web add-on isn't               |                                                                                                    |
| already installed in Firefox, you will         |                                                                                                    |
| receive the prompts listed in the steps        |                                                                                                    |
| below.                                         |                                                                                                    |
|                                                |                                                                                                    |
| 2. Click the Yes button.                       | $\mathbf{x}$<br>Kurzweil 3000                                                                                                    |
|                                                |                                                                                                    |
|                                                |                                                                                                    |
|                                                | Before you can use Read the Web, the KESIReader                                                                                                    |
|                                                | Firefox extension must be installed. Do                                                                                                    |
|                                                | you want to install it?                                                                                                    |
|                                                |                                                                                                    |
|                                                | Yes<br>No.<br>Cancel                                                                                                    |
|                                                |                                                                                                    |
|                                                |                                                                                                    |
| 3. Click the OK button.                        | $\mathbf x$<br>Kurzweil 3000                                                                                                    |
| Firefox should be in a separate                |                                                                                                    |
| window.                                        | The KESIReader.xpi extension will be installed                                                                                                    |
|                                                | into Mozilla Firefox. Please close Firefox                                                                                                    |
|                                                | if it is running. After authorizing the                                                                                                    |
|                                                | installation, please exit Firefox.                                                                                                    |
|                                                |                                                                                                    |
|                                                |                                                                                                    |
|                                                | ОΚ<br>Cancel                                                                                                    |
|                                                |                                                                                                    |
|                                                |                                                                                                    |

*Install Guide – Kurzweil 3000 Read the Web for Mozilla Firefox (Windows) Page 2 of 4* Kurzweil Education © All Rights Reserved

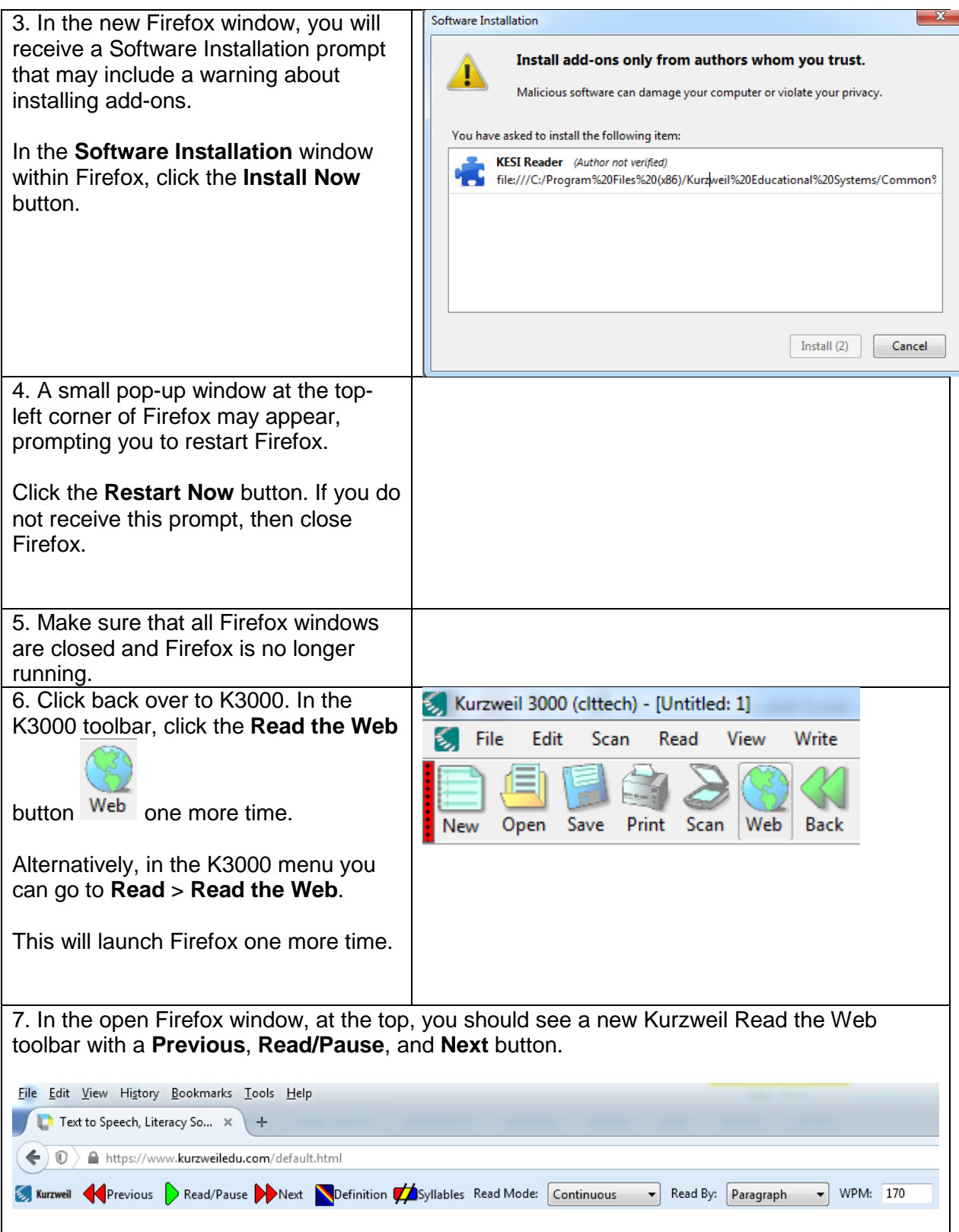

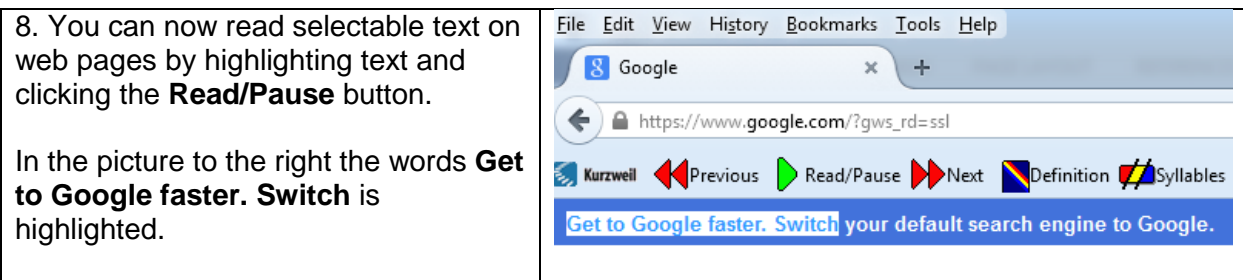